### **Élections des représentants des locataires – Comment voter en ligne ?**

**Vous avez jusqu'au mercredi 7 décembre pour voter pour les trois représentants au conseil d'administration d'ICF Habitat Nord-Est. Vous pouvez voter :** 

- Par courrier : En déposant l'enveloppe T contenant le bulletin de vote dans une boîte postale. Nous vous conseillons de vous y prendre à l'avance afin que votre enveloppe soit réceptionnée avant la date de l'élection. Attention, tout bulletin raturé sera considéré comme nul !
- **Par internet** : Simple, rapide et entièrement sécurisé grâce à des codes d'accès personnels. le site de vote en ligne garantit l'anonymat du vote. Votez en quelques clics, où et quand vous voulez, et ce, jusqu'à la veille de l'élection.

# **Le vote en ligne : mode d'emploi**

## **Etape 1 - Connectez-vous sur l'adresse du site de vote disponible sur le courrier :** [https://icfnordest.paragon-election.com](https://icfnordest.paragon-election.com/)

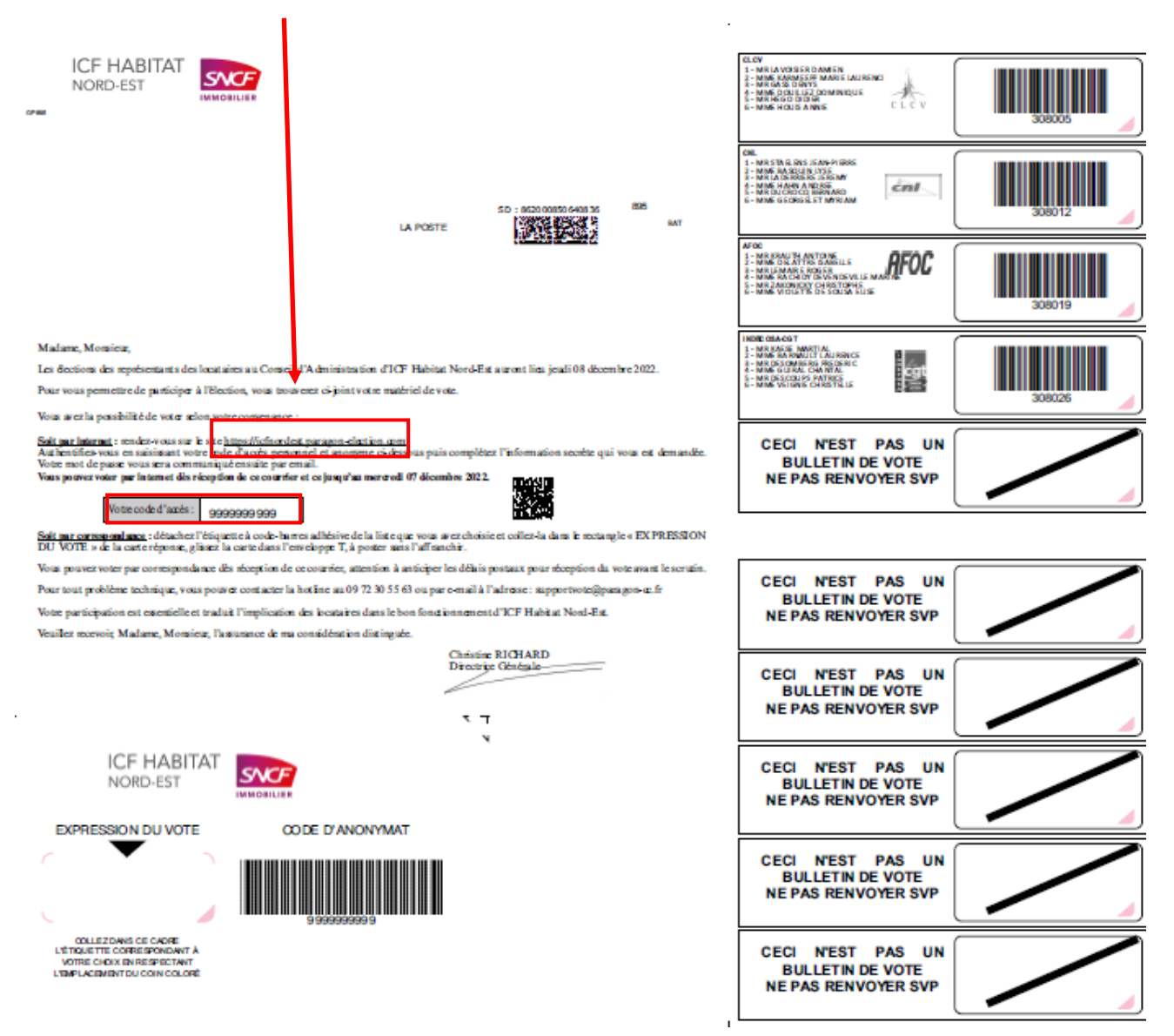

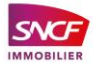

**Etape 2 - Sur le site de vote en ligne, saisissez votre code d'accès et votre numéro de compte affaire :** 

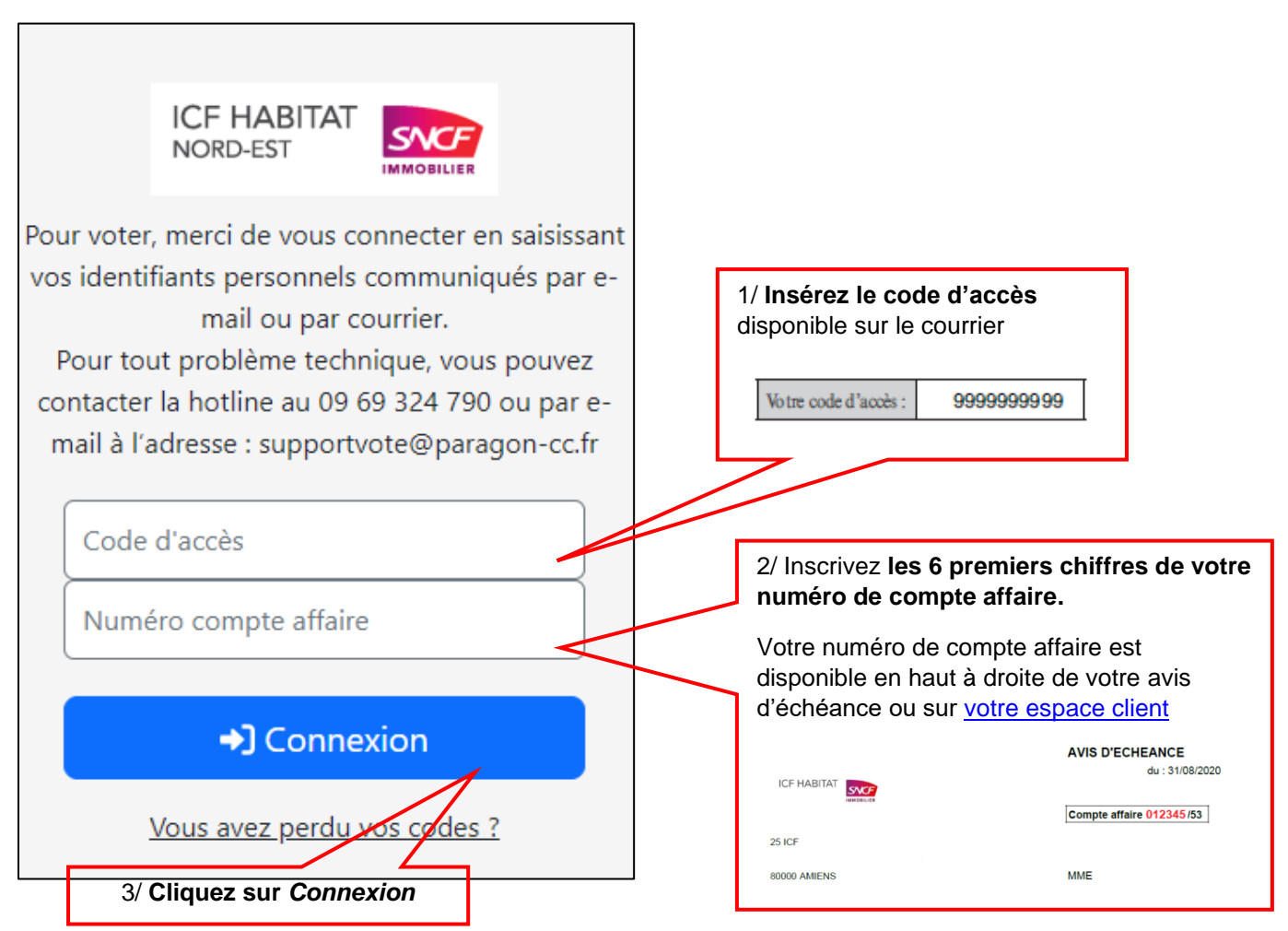

**Etape 3 – Après avoir cliqué sur « connexion », une nouvelle page apparaît : saisissez votre adresse e-mail**

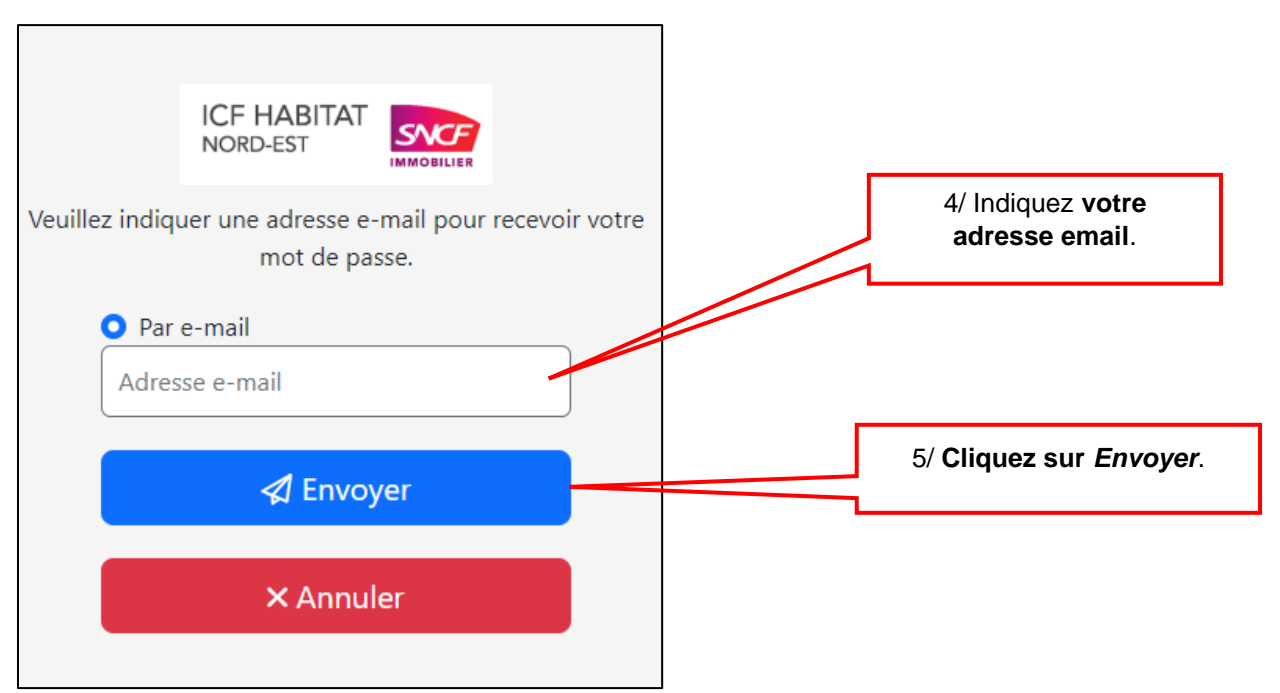

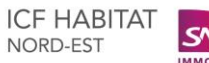

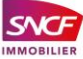

#### **Etape 4 – Dans votre boite mail, vous recevrez le mot de passe permettant de vous connecter :**

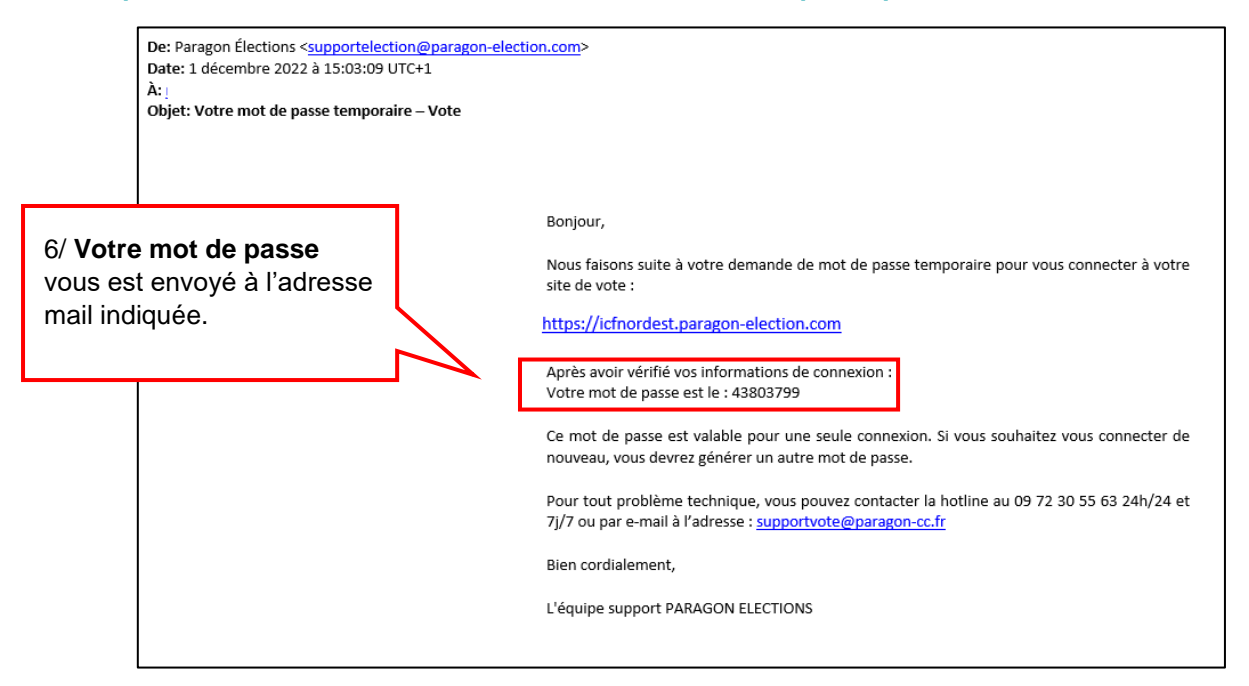

#### **Etape 5 – Revenez sur le site de vote en ligne et saisissez votre mot de passe :**

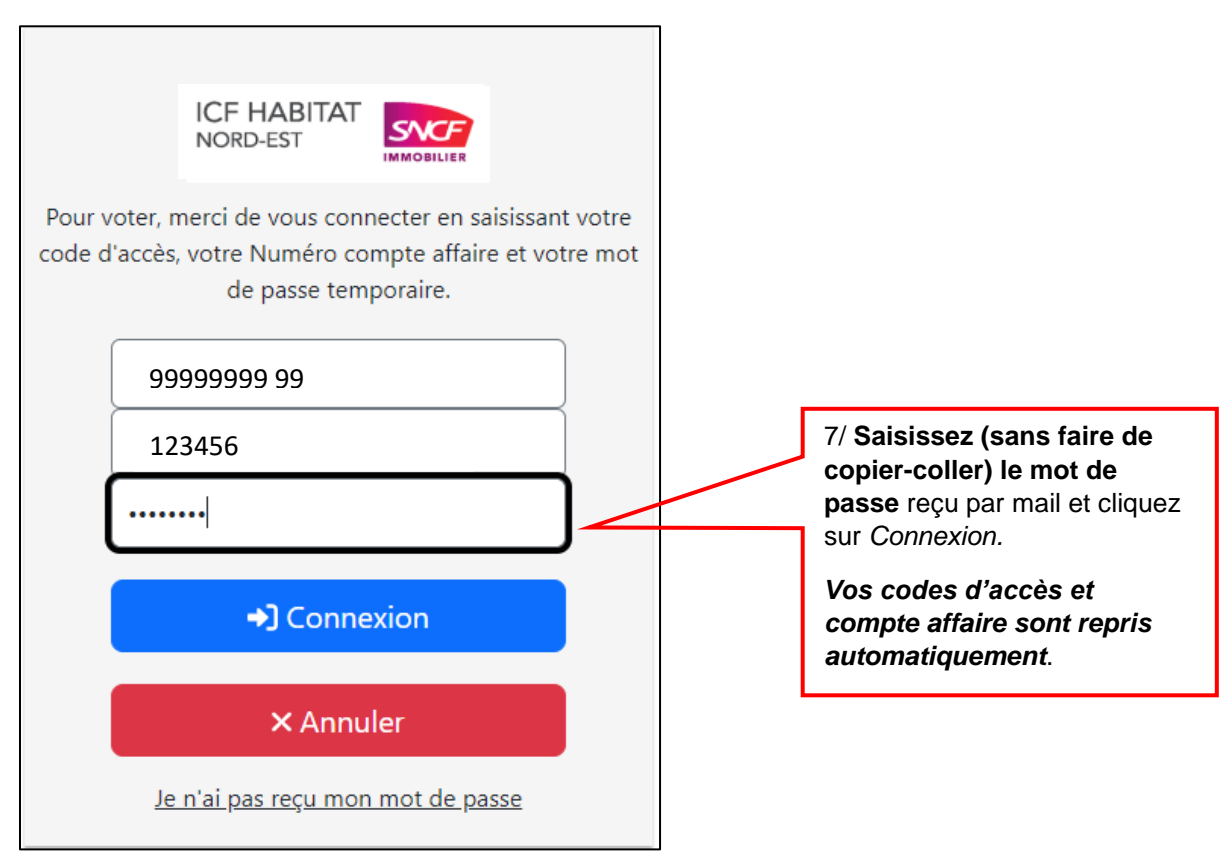

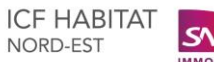

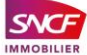

**Etape 6 – Votez pour la liste de votre choix :** 

**8/ Consultez les candidats et la profession de foi de chaque liste.** 

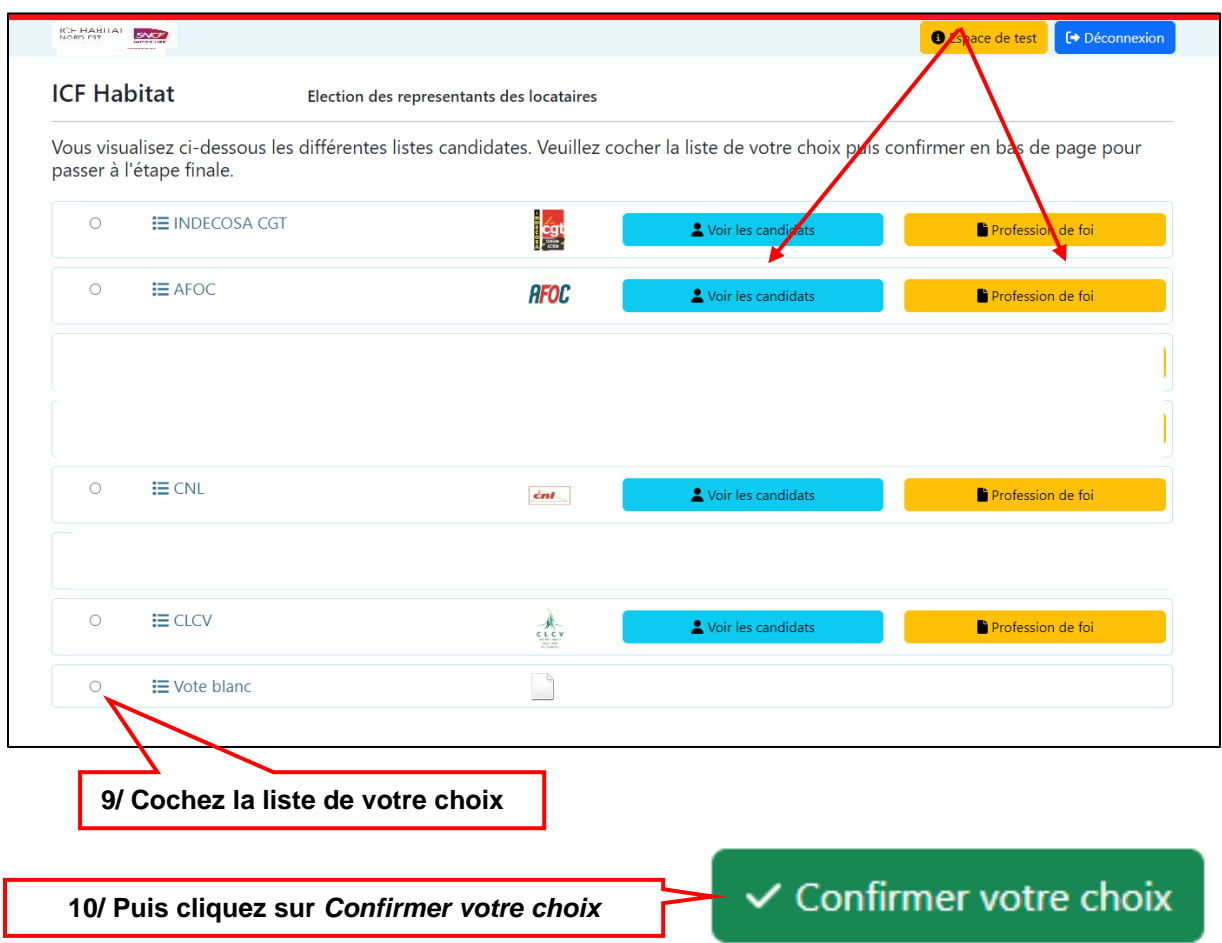

### **Etape 7 – Validez votre vote :**

Vous allez pouvoir visualiser le bulletin de vote que vous avez sélectionné précédemment. Pour confirmer votre vote, cliquez sur : **图 Voter liste complète** 

A cette étape, vous pouvez également sélectionner un autre bulletin en cliquant sur *Retour*.

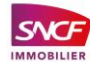